#### **BAB V**

## **IMPLEMENTASI DAN PENGUJIAN SISTEM**

#### **5.1 HASIL IMPLEMENTASI**

Pada tahap ini akan dilakukan proses implementasi sistem, yaitu proses pembuatan sistem atau perangkat lunak baik dari desain, cara kerja, maupun pengkodingan menggunakan bahasa pemograman untuk menghasilkan sistem atau perangkat lunak yang telah dirancang sebelumnya. Adapun implementasi rancangan sistem sebagai berikut:

#### **5.1.1 Tampilan Halaman Pembuka (***Splashscreen***)**

Tampilan halaman pembuka adalah tampilan awal aplikasi sebelum masuk ke menu utama. Tampilan pembuka berisi logo dan nama aplikasi. Tampilan halaman pembuka/ *splashscreen* dapat dilihat pada gambar 5.1 berikut. Implementasi pada gambar 5.1 merupakan hasil dari rancangan pada gambar 4.10.

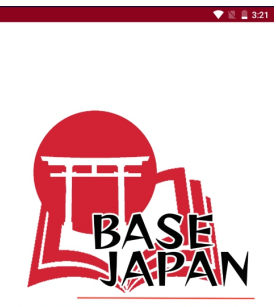

### **Gambar 5.1 Tampilan Halaman Pembuka (***Splashscreen)*

#### **5.1.2 Tampilan Menu Utama**

Tampilan halaman menu utama adalah tampilan utama dari aplikasi pembelajaran bahasa jepang. Tampilan menu utama memiliki menu katakana, menu hiragana, menu kanji, menu materi, menu latihan, menu quiz dan menu minigames. Implementasi pada gambar 5.2 merupakan hasil dari rancangan pada gambar 4.11.

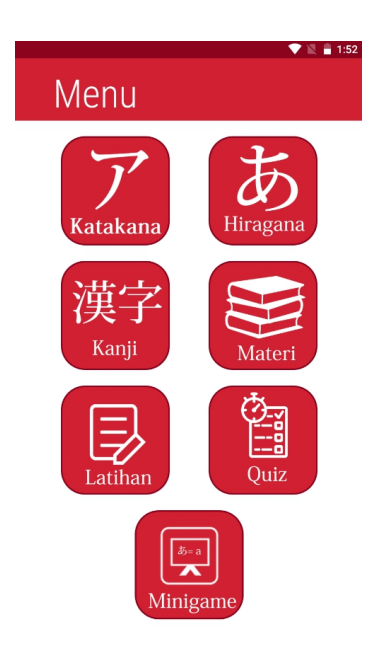

**Gambar 5.2 Tampilan Halaman Menu Utama**

## **5.1.3 Tampilan Halaman Katakana**

Tampilan Menu katakana merupakan halaman yang berisikan katakana. Terdapat 46 huruf katakana dan user dapat menekan katakana untuk mendengarkan bunyi dari katakana tersebut. Implementasi pada gambar 5.3 merupakan hasil dari rancangan pada gambar 4.12.

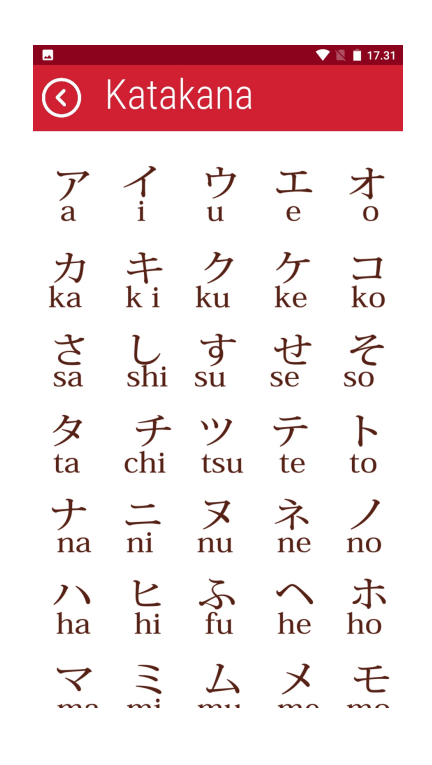

**Gambar 5.3 Tampilan Halaman Katakana**

#### **5.1.4 Tampilan Halaman Hiragana**

Tampilan Menu hiragana merupakan halaman yang berisikan hiragana. Terdapat 46 huruf katakana dan user dapat menekan hiragana untuk mendengarkan bunyi dari katakana tersebut. Implementasi pada Gambar 5.4 merupakan hasil dari rancangan pada Gambar 4.13.

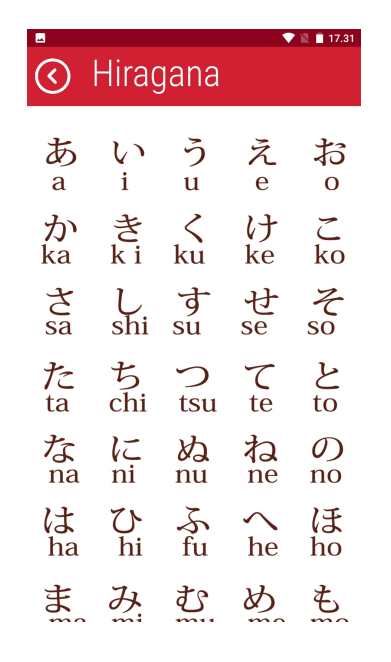

**Gambar 5.4 Tampilan Halaman Menu Hiragana**

## **5.1.5 Tampilan Halaman Kanji**

Tampilan Menu kanji merupakan halaman yang berisikan informasi mengenai huruf kanji. Implementasi pada gambar 5.5 merupakan hasil dari rancangan pada gambar 4.14.

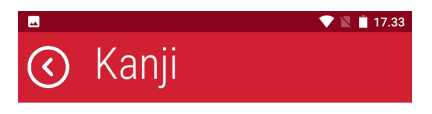

Kanji 漢字<br>KANJI 漢字 adalah tulisan yang berasal dari huruf Tionghoa. Tulisan ini telah dibatasi pemakaiannya. Sekarang yang banyak dipakai hanya<br>1.850 buah, yang disebut TOOYOO KANJI

Ada dua macam cara baca tulisan<br>Kanji yaitu Kunyomi 訓読み dan<br>Onyomi 音読み.

Kunyomi adalah cara baca Jepang, nanyonn adalah cara baca sepang<br>Onyomi adalah cara baca serapan<br>bahasa Tionghoa. Zaman dulu, Pedagang Tionghoa ramai masuk ke Jepang. Dalam perkembangannya, Jepang yang tidak memiliki huruf tulisan baku, mengadaptasi sistem penulisan Tionghoa. Mereka mengambil karakter Kanji untuk menjadi bahasa mereka dan inanjaar banada mereka dan.<br>juga cara bacanya (Onyomi), dan<br>digunakan juga untuk bahasa asli mereka (Kunyomi)

Contoh : Kanji 水 (air), yg dalam<br>hahasa Tionghoa dihaca 'Shui'

#### **Gambar 5.5 Tampilan Halaman Menu Kanji**

#### **5.1.6 Tampilan Menu Pilih Materi**

Tampilan Menu materi merupakan halaman yang berisikan menu pilihan materi. Tampilan menu pilih materi memiliki menu bentuk kalimat dan menu partikel. Implementasi pada gambar 5.6 merupakan hasil dari rancangan pada gambar 4.15.

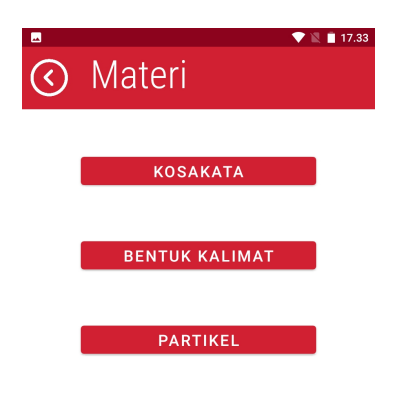

#### **Gambar 5.6 Tampilan Halaman Menu Pilih Materi**

## **5.1.7 Tampilan Halaman Informasi Materi**

Tampilan halaman informasi materi berisikan informasi materi bahasa Jepang yang telah dipilih sebelumnya. Dari halaman informasi materi, pengguna bisa memilih submateri dengan menekan tombol menu di kiri atas. Implementasi pada gambar 5.6 merupakan hasil dari rancangan pada gambar 4.16.

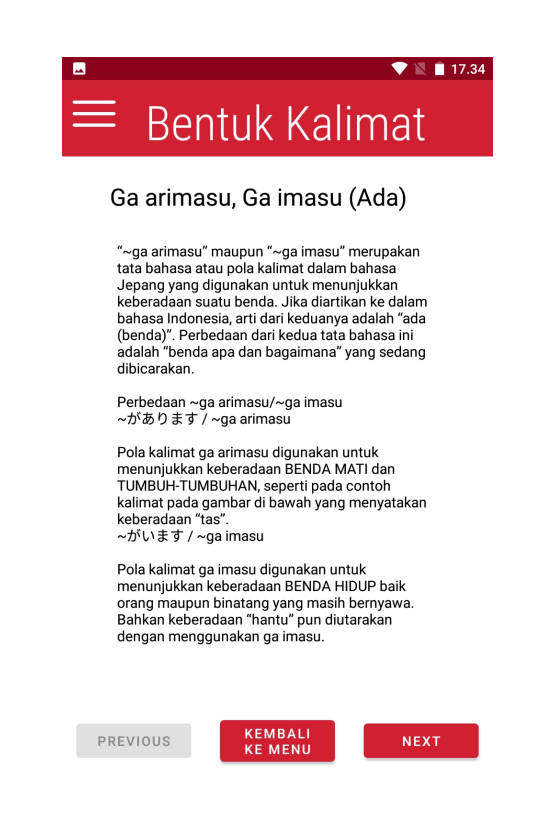

**Gambar 5.7 Tampilan Halaman Informasi Materi**

#### **5.1.8 Tampilan Halaman Informasi Materi Kosakata**

Tampilan halaman informasi materi kosakata berisikan informasi kosakata dasar bahasa Jepang. Dari halaman informasi materi, pengguna bisa mengklik kata dengan icon sound untuk mendengarkan cara baca kosakata tersebut. Implementasi pada gambar 5.7 merupakan hasil dari rancangan pada gambar 4.17.

| ᅴ                   | Kosakata                | ■ 18.37                 |
|---------------------|-------------------------|-------------------------|
| Nama-nama Hewan     |                         |                         |
| Hiragana/Katakana   | <b>Bahasa Jepang</b>    | <b>Bahasa Indonesia</b> |
| 10 いぬ / イヌ          | inu                     | anjing                  |
| ● こいぬ / コイヌ         | koinu                   | anak anjing             |
| 10 ねこ / ネコ          | neko                    | kucing                  |
| 10 こねこ / コネコ        | koneko                  | anak kucing             |
| 40 とり / トリ          | tori                    | burung                  |
| 1◎ ことり / コトリ        | kotori                  | anak burung             |
| 40 うま / ウマ          | uma                     | kuda                    |
| 4 ぶた / ブタ           | buta                    | habi                    |
| 4 うし / ウシ           | ushi                    | sapi                    |
| 10 ぞう / ゾウ          | zou                     | gajah                   |
| 4 さかな / サカナ         | sakana                  | ikan                    |
| 4 むし / ムシ           | mushi                   | serangga                |
| 10 パンダ              | panda                   | panda                   |
|                     |                         |                         |
| Nama-nama Pekerjaan |                         |                         |
| Hiragana/Katakana   | <b>Bahasa</b><br>Jepang | <b>Bahasa Indonesia</b> |

**Gambar 5.8 Tampilan Halaman Informasi Materi Kosakata**

## **5.1.9 Tampilan Halaman Pilih Latihan**

Tampilan halaman pilih latihan merupakan halaman yang berisi pilihan latihan. Tampilan menu pilih materi memiliki menu latihan 1, latihan 2 dan latihan 3. Implementasi pada gambar 5.9 merupakan hasil dari rancangan pada gambar 4.18.

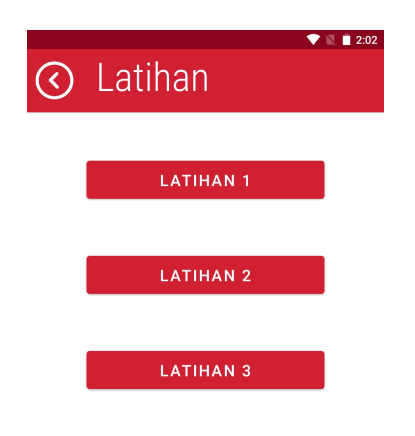

#### **Gambar 5.9 Tampilan Menu Pilih Latihan**

#### **5.1.10 Tampilan Halaman** *Start* **Latihan**

Tampilan halaman *start* latihan merupakan halaman yang berisi informasi mengenai latihan yang telah dipilih. Tampilan halaman *start* latihan ini menampilkan informasi tentang judul latihan, keterangan dari latihan dan nilai tertinggi pada latihan ini. Implementasi pada gambar 5.10 merupakan hasil dari rancangan pada gambar 4.19.

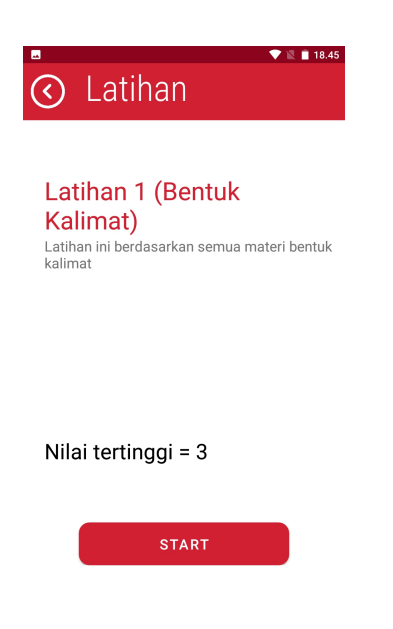

**Gambar 5.10 Tampilan Halaman** *Start* **Latihan**

#### **5.1.11 Tampilan Halaman Latihan**

Tampilan halaman latihan merupakan halaman yang menampilkan soal latihan. Tampilan halaman latihan ini menampilkan soal-soal latihan. Implementasi pada gambar 5.11 merupakan hasil dari rancangan pada gambar 4.20.

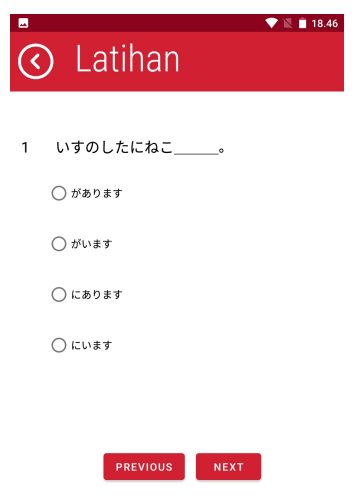

## **Gambar 5.10 Tampilan Halaman Latihan**

## **5.1.12 Tampilan Halaman Nilai Latihan**

Tampilan halaman nilai latihan merupakan halaman yang menampilkan nilai latihan yang telah dikerjakan pengguna. Implementasi pada gambar 5.12 merupakan hasil dari rancangan pada gambar 4.21.

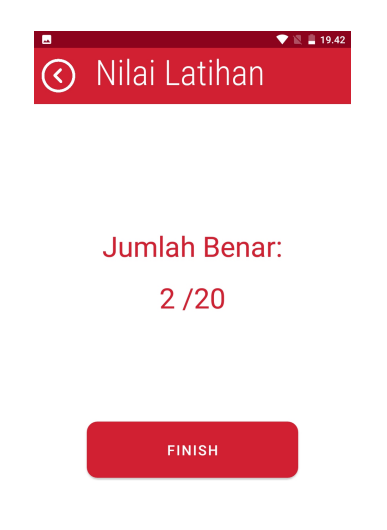

**Gambar 5.12 Tampilan Halaman Nilai Latihan**

#### **5.1.13 Tampilan Halaman Pilih** *Quiz*

Tampilan halaman pilih *quiz* merupakan halaman yang berisi pilihan *quiz*. Tampilan menu pilih materi memiliki menu *quiz*1, *quiz* 2 dan soal JLPT tingkat N5. Implementasi pada gambar 5.13 merupakan hasil dari rancangan pada gambar 4.22.

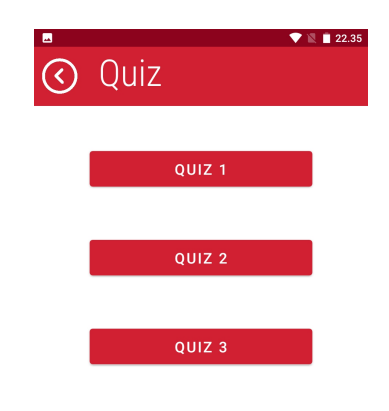

**Gambar 5.13 Tampilan Halaman Menu Pilih Quiz**

#### **5.1.14 Tampilan Halaman** *Start* **Quiz**

Tampilan halaman *start* quiz merupakan halaman yang berisi informasi mengenai latihan yang telah dipilih. Tampilan halaman *start* quiz ini menampilkan informasi tentang judul latihan, keterangan dari quiz dan nilai tertinggi pada quiz ini. Implementasi pada gambar 5.14 merupakan hasil dari rancangan pada gambar 4.23.

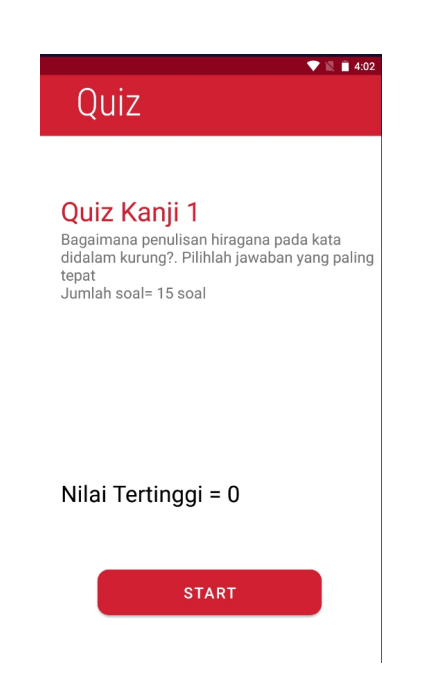

**Gambar 5.14 Tampilan Halaman** *Start* **Quiz**

## **5.1.15 Tampilan Halaman** *Quiz*

Tampilan halaman *quiz* merupakan halaman yang menampilkan soal quiz. Pengguna dapat mengerjakan *quiz* dalam waktu yang tertera. Tampilan halaman *quiz* ini menampilkan soal-soal dan waktu *quiz*. Implementasi pada gambar 5.15 merupakan hasil dari rancangan pada gambar 4.24.

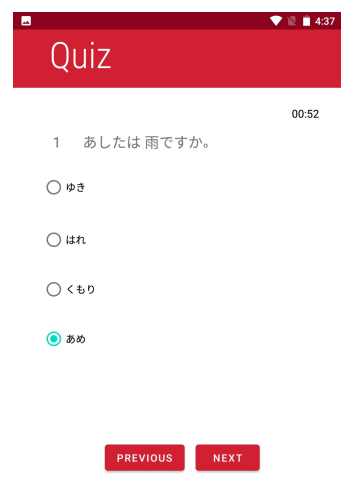

## **Gambar 5.14 Tampilan Halaman** *Quiz*

## **5.1.16 Tampilan Halaman Nilai** *Quiz*

Tampilan halaman nilai *quiz* merupakan halaman yang menampilkan nilai *quiz* yang telah dikerjakan pengguna. Implementasi pada gambar 5.16 merupakan hasil dari rancangan pada gambar 4.25.

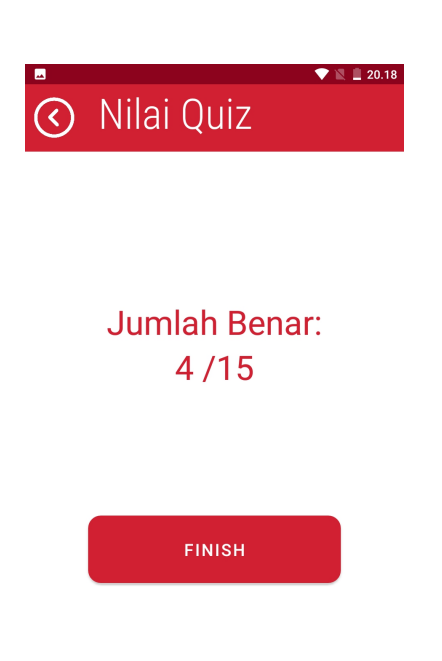

**Gambar 5.16 Tampilan Halaman** *Quiz*

### **5.1.17 Tampilan Halaman** *Start Minigames*

Tampilan halaman *start minigames* merupakan halaman yang berisi informasi mengenai *minigames*. Tampilan halaman *start minigames* ini menampilkan informasitentang keterangan dari *minigames*, nilai tertinggi dan waktu pengerjaan pada *minigames* ini. Implementasi pada gambar 5.17 merupakan hasil dari rancangan pada gambar 4.26.

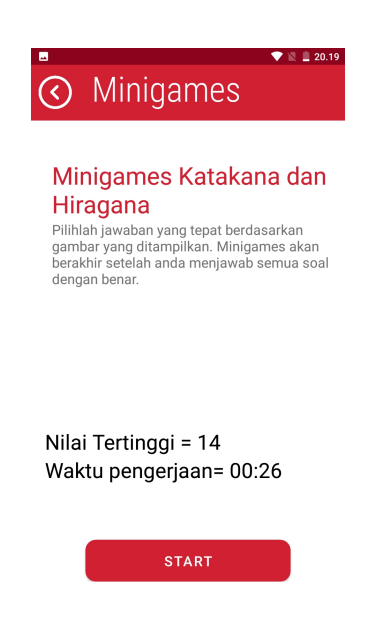

**Gambar 5.17 Tampilan Halaman** *Start* **Minigames**

#### **5.1.18 Tampilan Halaman Minigames**

Tampilan halaman *minigames* merupakan halaman yang menampilkan soal *minigames*. Pengguna dapat mengerjakan pilihan yang tepat berdasarkan gambar yang tertera pada soal. Tampilan halaman *minigames* ini menampilkan soal-soal yang berupa gambar, pilihan jawaban dan waktu pengerjaan. Implementasi pada gambar 5.18 merupakan hasil dari rancangan pada gambar 4.27.

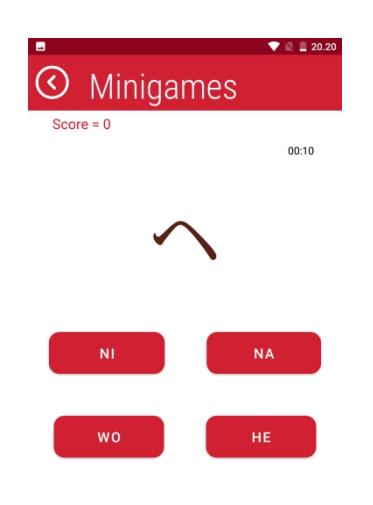

#### **Gambar 5.17 Tampilan Halaman Minigames**

#### **5.1.19 Tampilan Halaman Nilai** *Minigames*

Tampilan halaman nilai *minigames* merupakan halaman yang menampilkan nilai *minigames* dan waktu pengerjaan yang telah dikerjakan pengguna. Implementasi pada gambar 5.19 merupakan hasil dari rancangan pada gambar 4.28.

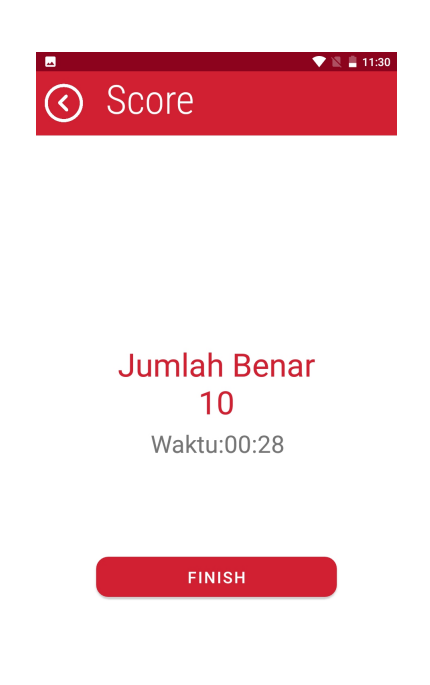

**Gambar 5.15 Tampilan Halaman Nilai** *Minigames*

### **5.2 PENGUJIAN SISTEM**

Setelah selesai mengimplementasi sistem atau perangkat lunak, maka langkah selanjutnya adalah melakukan pengujian sistem. Pengujian sistem dilakukan untuk mengetahui sejauh mana hasil yang dapat diberikan oleh aplikasi.

Metode yang digunakan dalam pengujian ini adalah metode *black box* testing. Cara pengujian black box testing adalah dengan menjalankan unit atau modul, kemudian mengamati apakah unit atau modul sesuai dengan yang diinginkan. Adapun beberapa tahap pengujian yang penulis rangkum dalam table pengujian sebagai berikut:

# 1. Pengujian Menu Utama

# **Tabel 5.1 Pengujian Menu Utama**

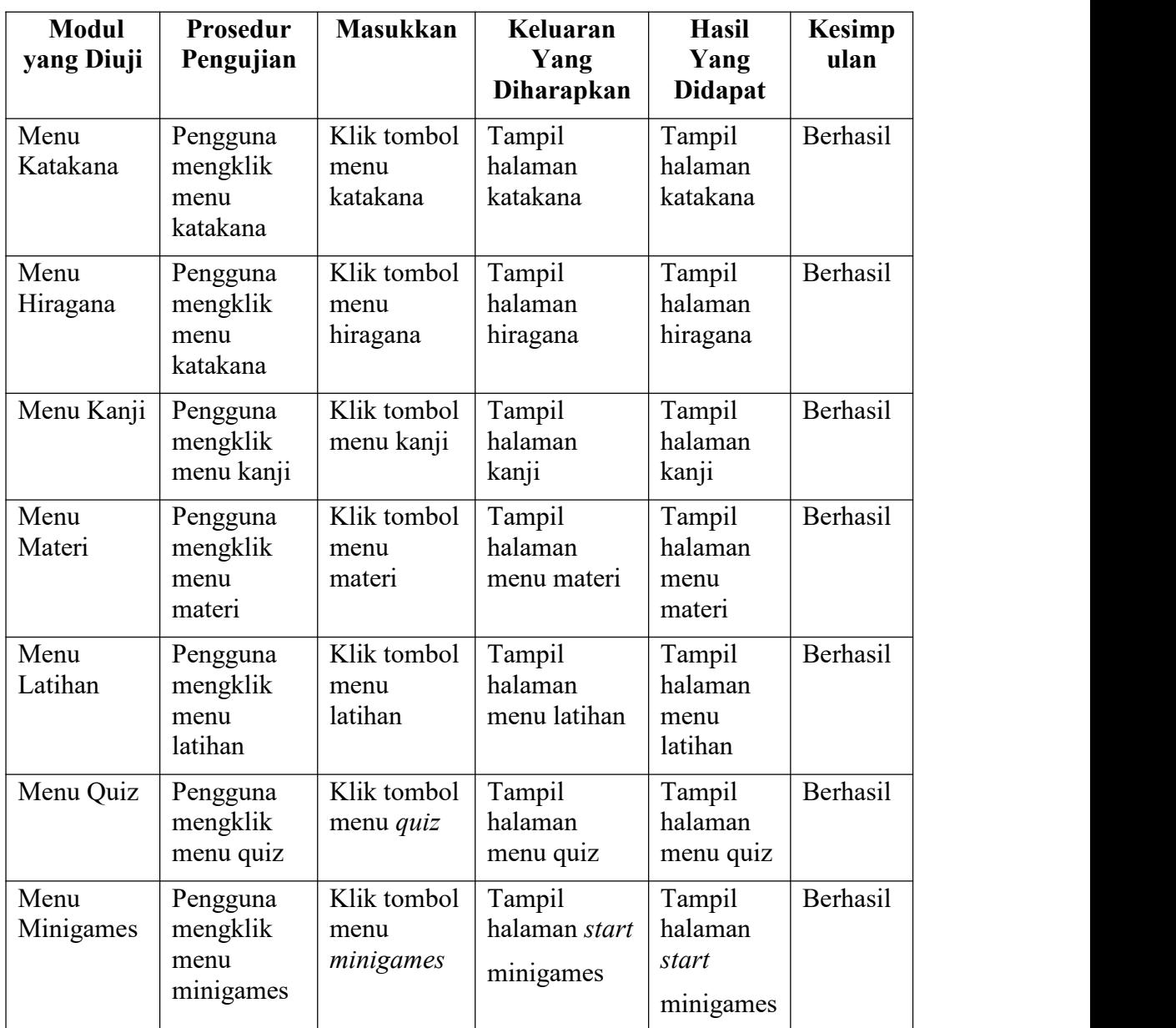

## 2. Pengujian Halaman Katakana

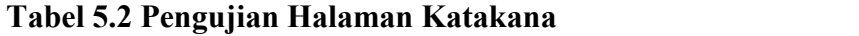

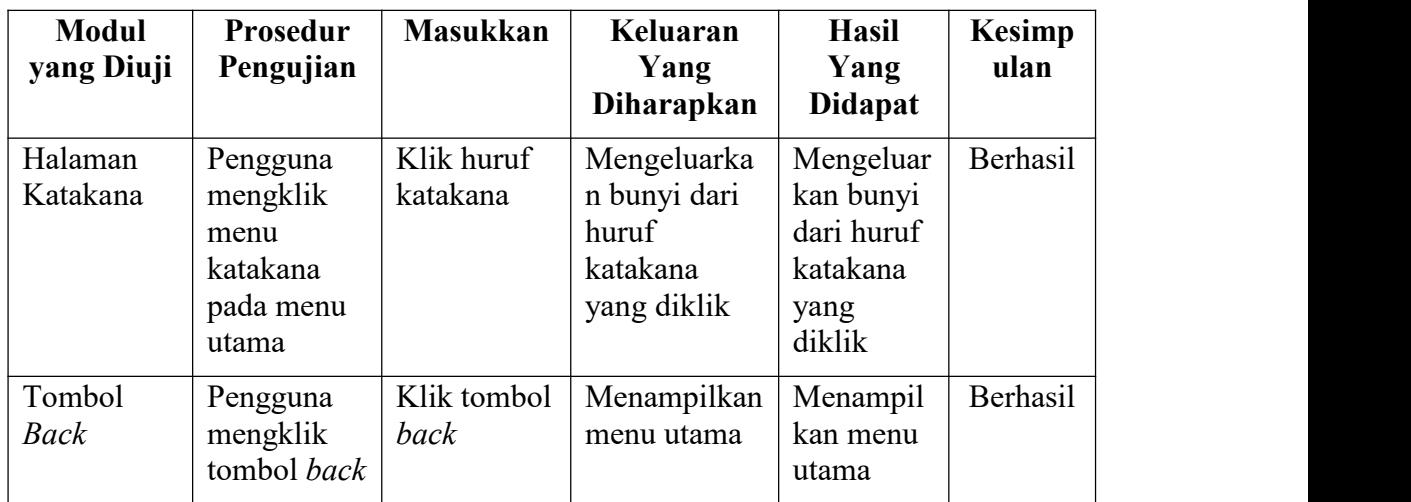

## 3. Pengujian Halaman Hiragana

## **Tabel 5.3 Pengujian Halaman Hiragana**

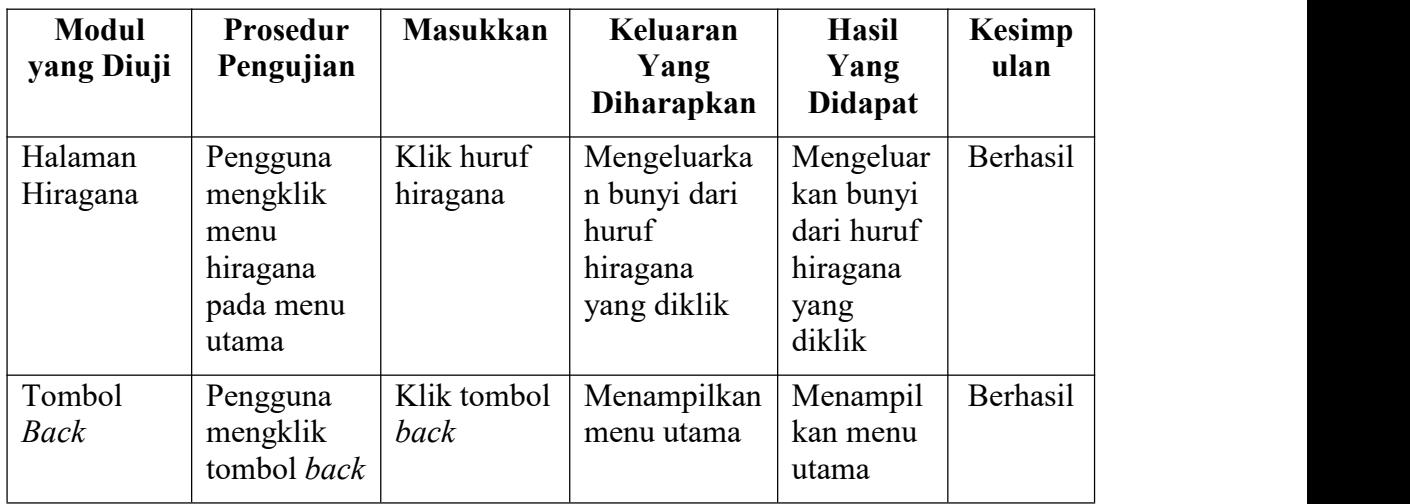

4. Pengujian Halaman Kanji

| <b>Modul</b><br>yang Diuji | <b>Prosedur</b><br>Pengujian               | <b>Masukka</b><br>n        | Keluaran<br>Yang<br><b>Diharapkan</b>           | <b>Hasil Yang</b><br><b>Didapat</b>              | <b>Kesimp</b><br>ulan |
|----------------------------|--------------------------------------------|----------------------------|-------------------------------------------------|--------------------------------------------------|-----------------------|
| Tombol<br>next             | Pengguna<br>mengklik<br>tombol next        | Klik<br>tombol<br>next     | Menampilkan<br>infomasi<br>kanji<br>selanjutnya | Menampilk<br>an infomasi<br>kanji<br>selanjutnya | Berhasil              |
| Tombol<br>previous         | Pengguna<br>mengklik<br>tombol<br>previous | Klik<br>tombol<br>previous | Menampilkan<br>infomasi<br>kanji<br>sebelumnya  | Menampilk<br>an infomasi<br>kanji<br>sebelumnya  | Berhasil              |
| Tombol<br>Back             | Pengguna<br>mengklik<br>tombol back        | Klik<br>tombol<br>back     | Menampilkan<br>menu utama                       | Menampilk<br>an menu<br>utama                    | Berhasil              |

**Tabel 5.4 Pengujian Halaman Kanji**

## 5. Pengujian Halaman Menu Materi

## **Tabel 5.5 Pengujian Halaman Menu Materi**

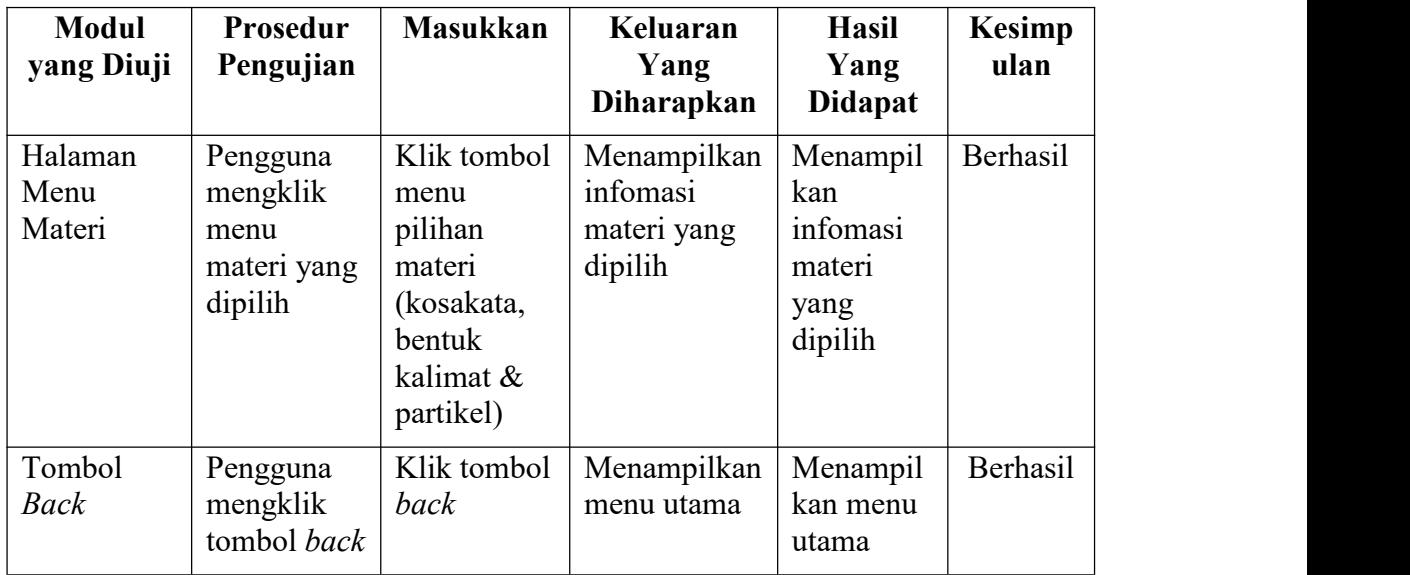

6. Pengujian Halaman Informasi Materi

| <b>Modul</b>                 | Prosedur                                             | <b>Masukkan</b>                   | Keluaran                                             | <b>Hasil</b>                                                | <b>Kesimp</b> |
|------------------------------|------------------------------------------------------|-----------------------------------|------------------------------------------------------|-------------------------------------------------------------|---------------|
| yang Diuji                   | Pengujian                                            |                                   | Yang<br><b>Diharapkan</b>                            | Yang<br><b>Didapat</b>                                      | ulan          |
| Icon menu                    | Pengguna<br>mengklik<br>icon menu<br>submateri       | Klik tombol<br>menu<br>submateri  | Menampilkan<br>infomasi<br>submateri<br>yang dipilih | Menampil<br>kan<br>infomasi<br>submateri<br>yang<br>dipilih | Berhasil      |
| Tombol<br>next               | Pengguna<br>mengklik<br>tombol next                  | Klik tombol<br>next               | Menampilkan<br>infomasi<br>submateri<br>selanjutnya  | Menampil<br>kan<br>infomasi<br>submateri<br>selanjutny<br>a | Berhasil      |
| Tombol<br>previous           | Pengguna<br>mengklik<br>tombol<br>previous           | Klik tombol<br>previous           | Menampilkan<br>infomasi<br>submateri<br>sebelumnya   | Menampil<br>kan<br>infomasi<br>submateri<br>sebelumny<br>a  | Berhasil      |
| Tombol<br>kembali ke<br>menu | Pengguna<br>mengklik<br>tombol<br>kembali ke<br>menu | Klik tombol<br>kembali ke<br>menu | Kembali ke<br>halaman<br>menu materi                 | Tampilkan<br>halaman<br>menu<br>materi                      | Berhasil      |

**Tabel 5.6 Pengujian Halaman Informasi Materi**

## 7. Pengujian Halaman Informasi Materi Kosakata

## **Tabel 5.7 Pengujian Halaman Informasi Materi Kosakata**

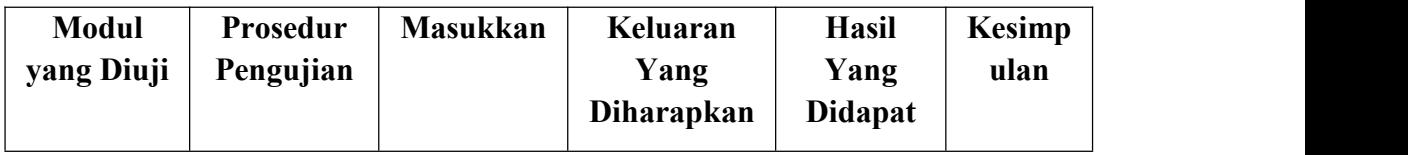

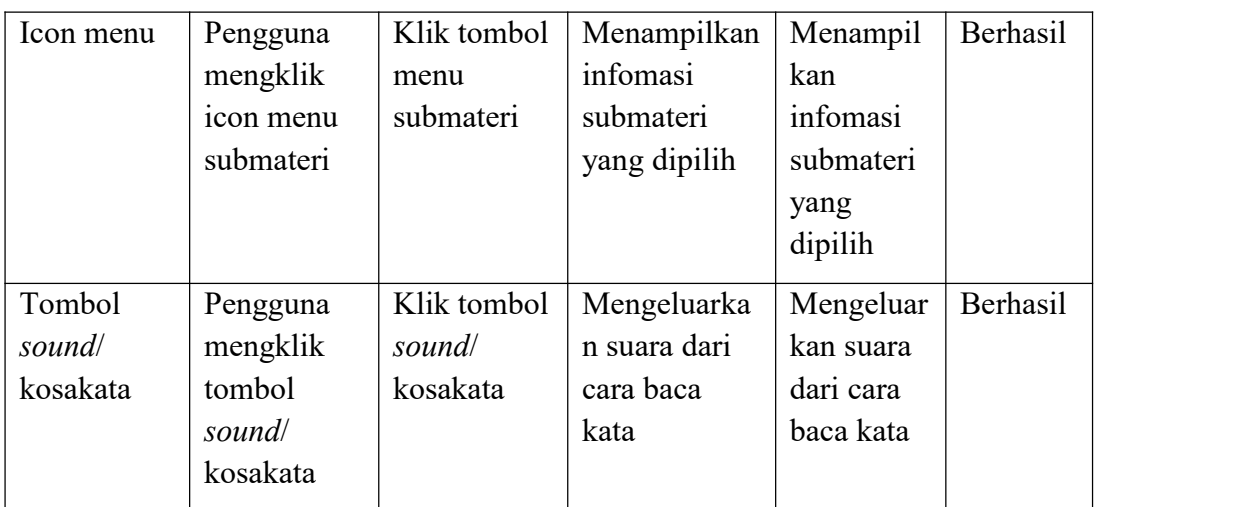

8. Pengujian Halaman Pilih Latihan

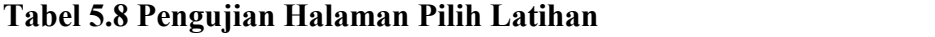

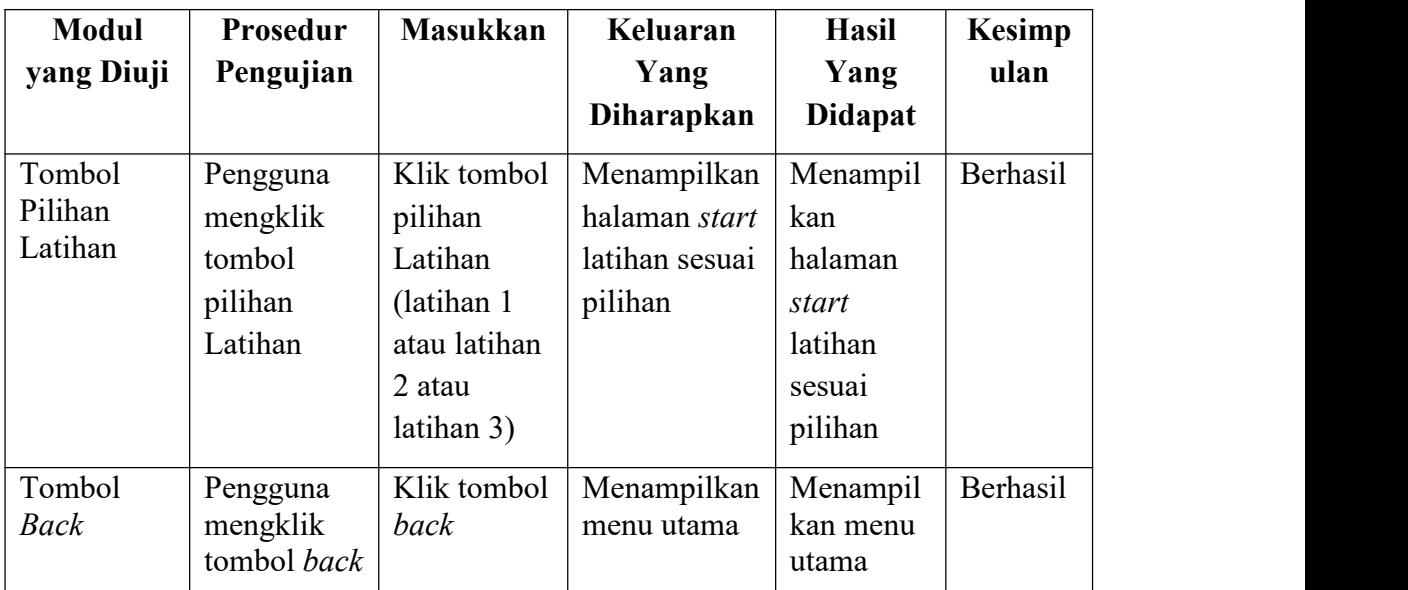

9. Pengujian Halaman *Start* Latihan

## **Tabel 5.9 Pengujian Halaman** *Start* **Latihan**

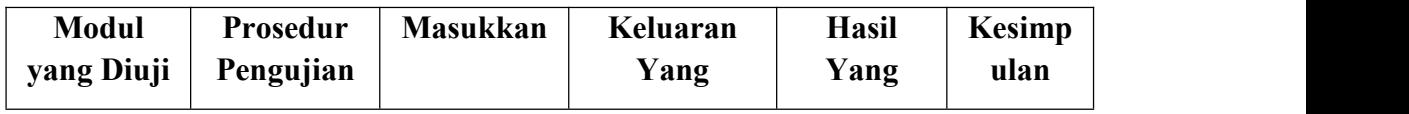

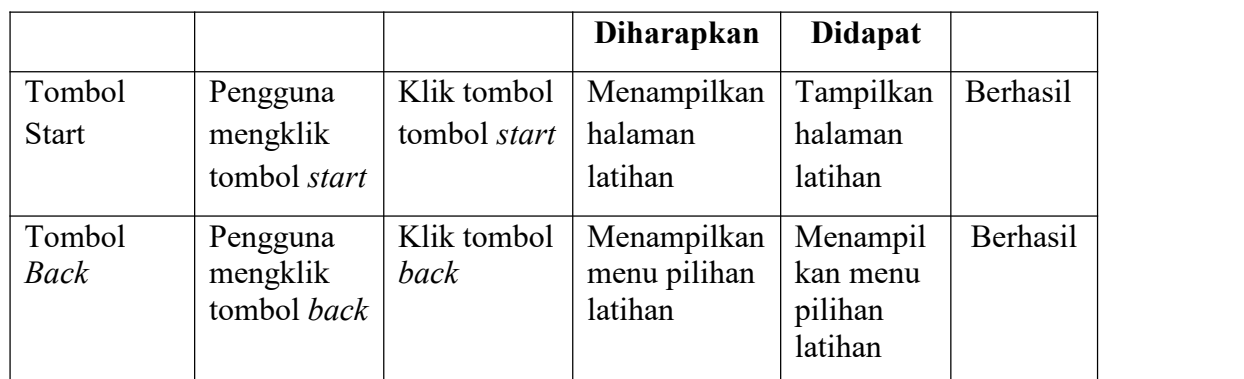

# 10. Pengujian Halaman Latihan

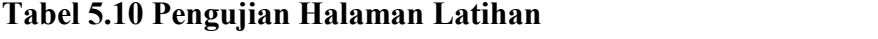

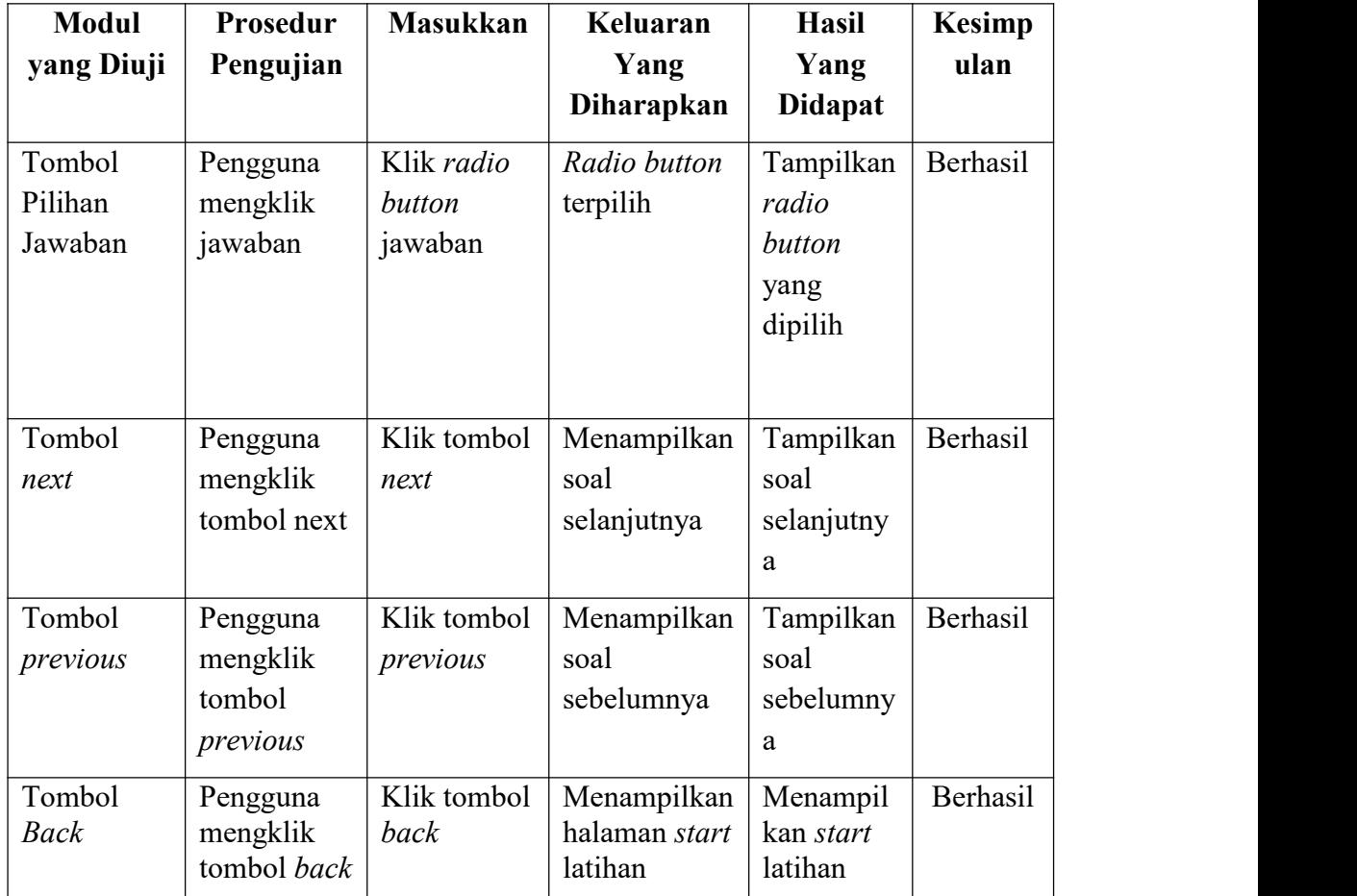

## 11. Pengujian Halaman Nilai Latihan

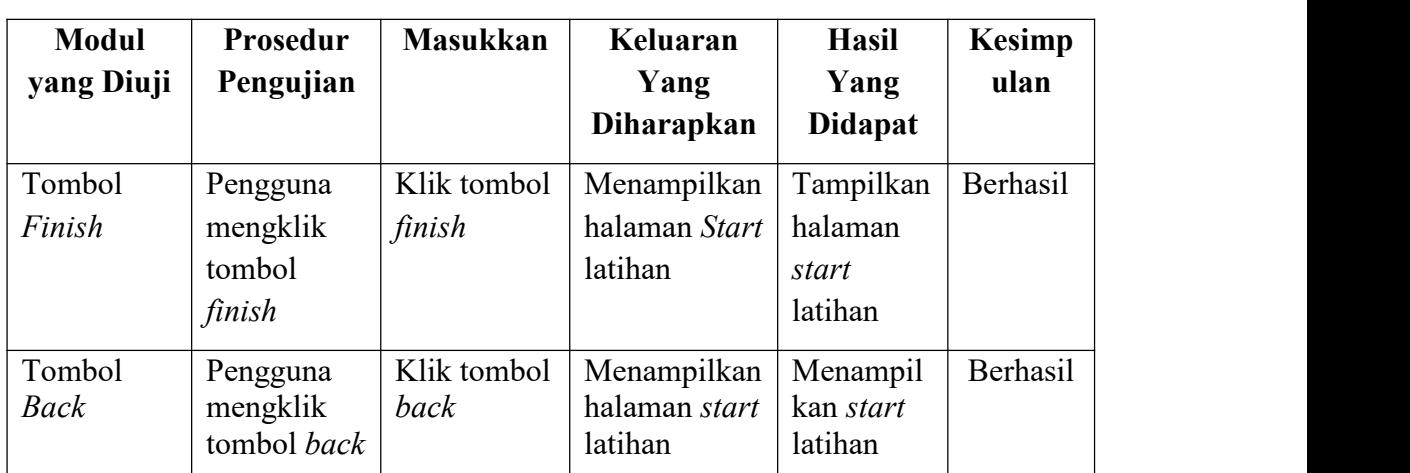

### **Tabel 5.11 Pengujian Halaman Nilai Latihan**

## 12. Pengujian Halaman Pilih *Quiz*

## **Tabel 5.12 Pengujian Halaman Pilih Quiz**

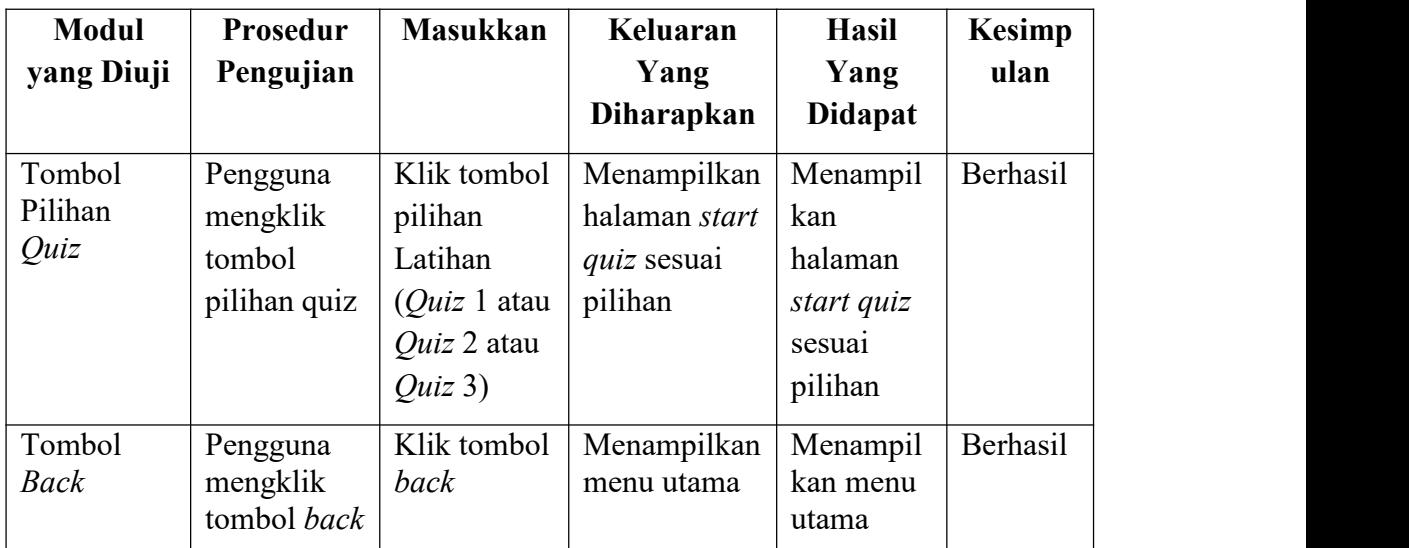

13. Pengujian Halaman *Start* Quiz

## **Tabel 5.13 Pengujian Halaman** *Start* **Latihan**

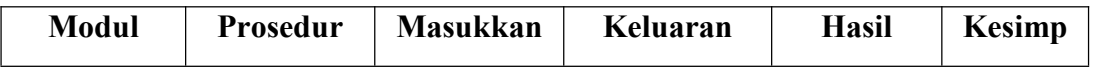

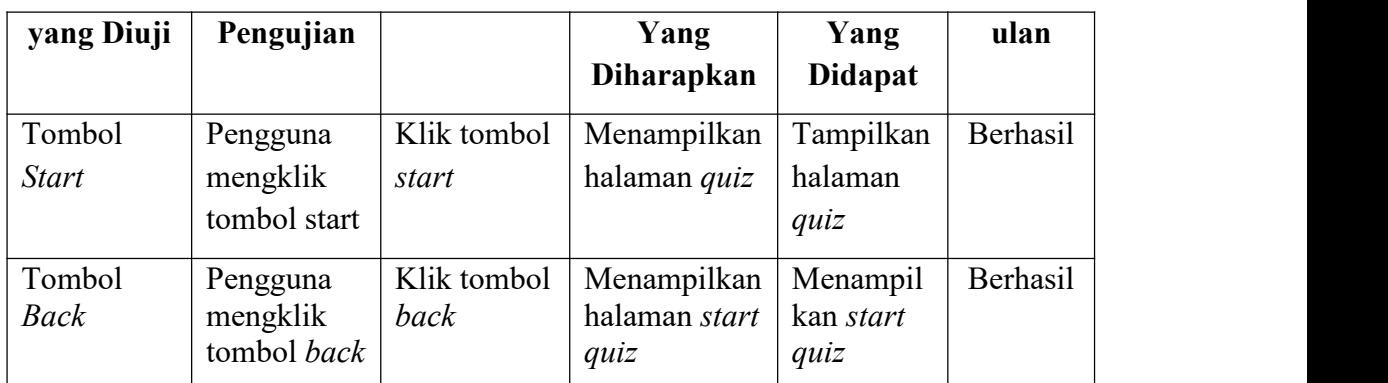

14. Pengujian Halaman Quiz

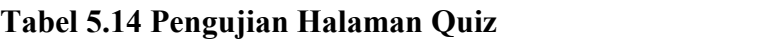

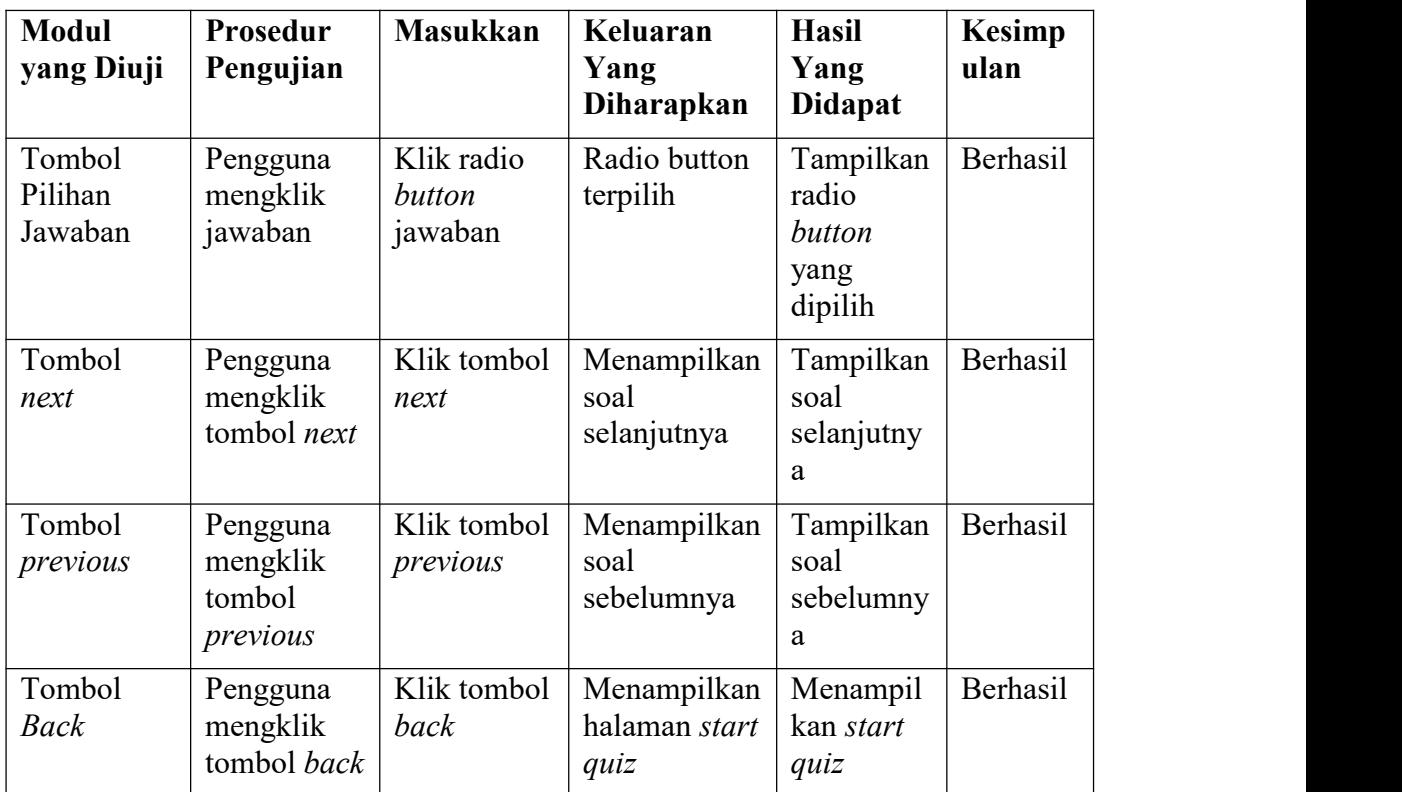

15. Pengujian Halaman Nilai *Quiz*

# **Tabel 5.15 Pengujian Halaman Nilai** *Quiz*

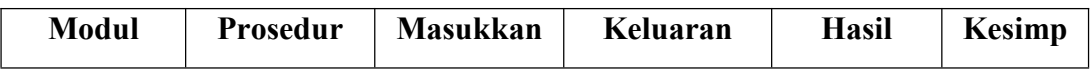

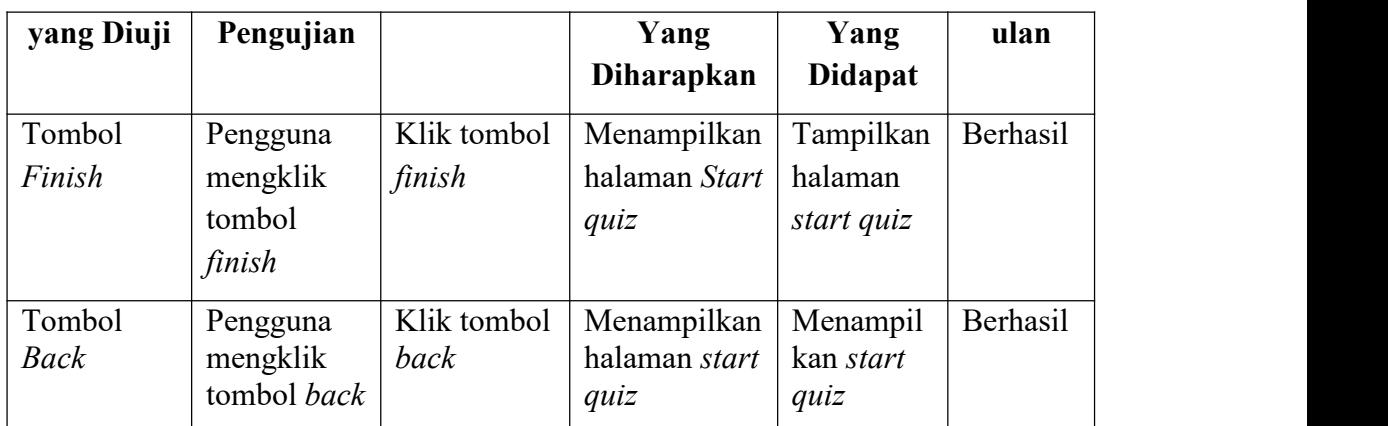

# 16. Pengujian Halaman Start Minigames

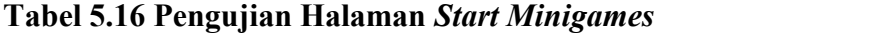

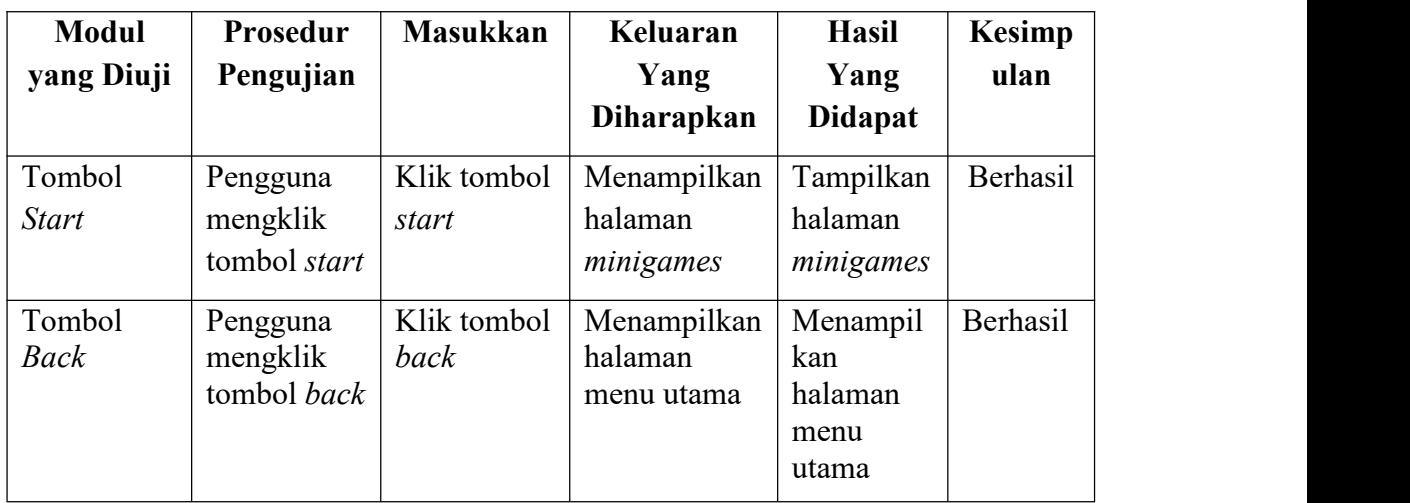

17. Pengujian Halaman Minigames

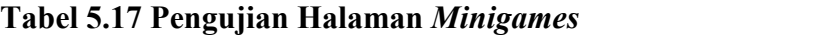

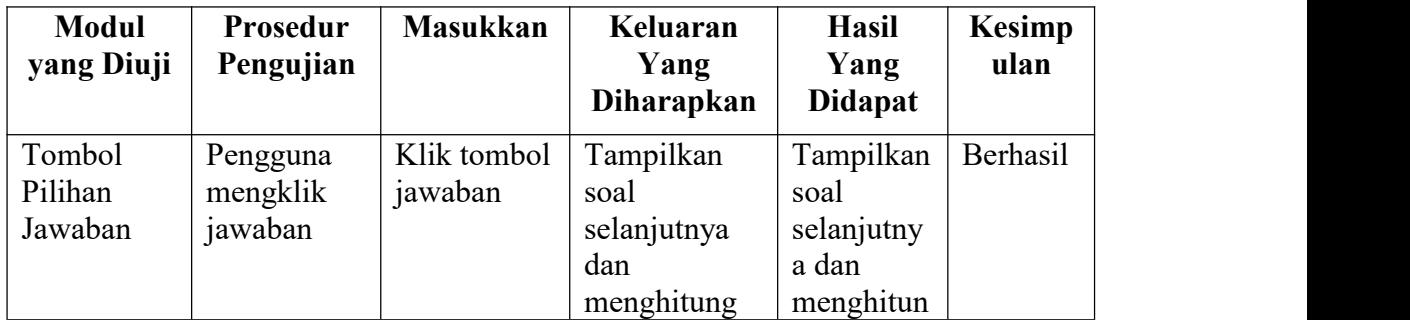

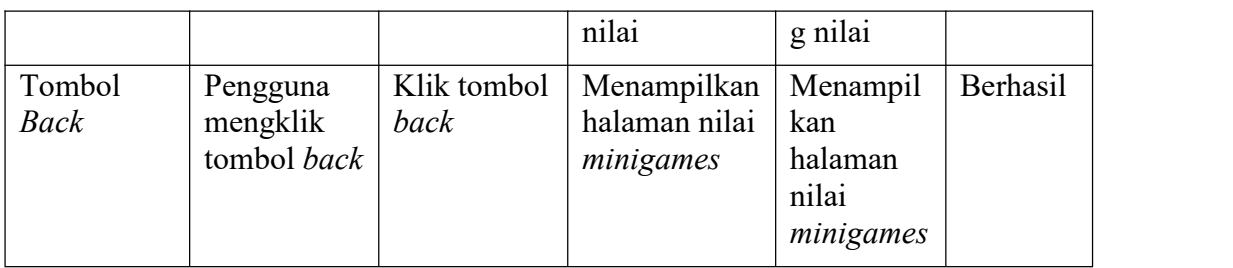

## 18. Pengujian Halaman Nilai *Minigames*

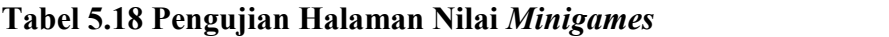

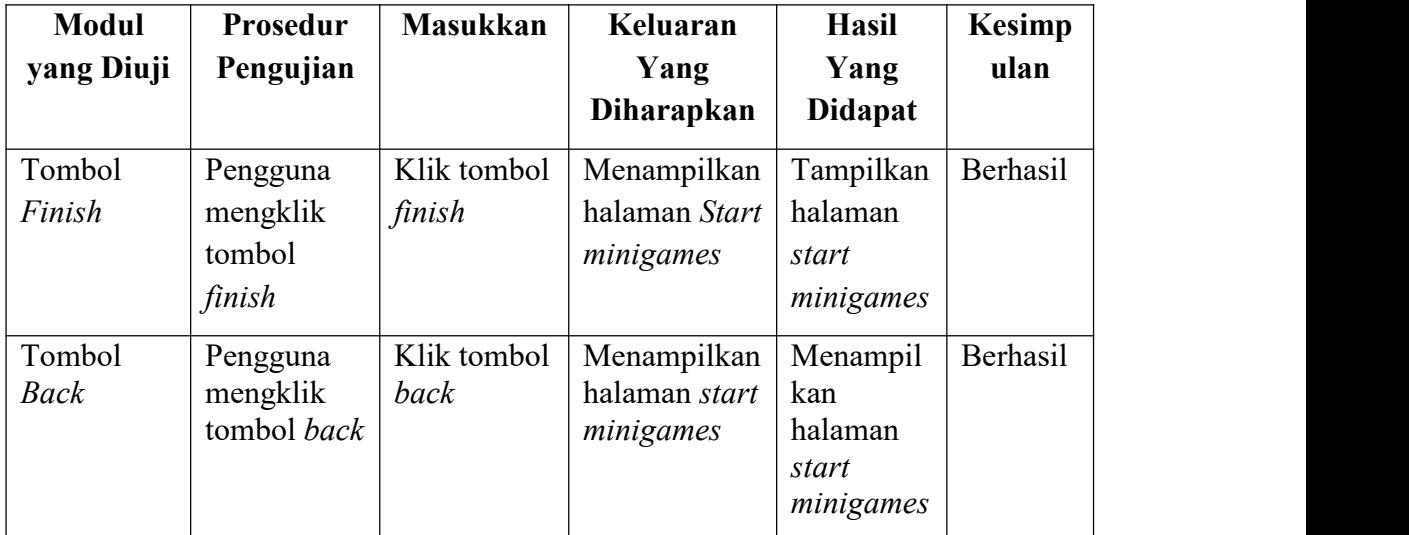

#### **5.3 ANALISIS YANG DICAPAI OLEH PERANGKAT LUNAK**

Setelah melakukan pengujian sistem aplikasi pembelajaran bahasa Jepang berbasis android dengan implementasi algoritma fisher-yates *shuffle* ini, didapat hasil evaluasi dari kemampuan sistem. Adapun kelebihan dan kekurangan dari sistem aplikasi tersebut sebagai berikut:

#### **5.3.1 Kelebihan Aplikasi**

Adapun kelebihan aplikasi sistem aplikasi pembelajaran bahasa Jepang berbasis android dengan implementasi algoritma fisher-yates *shufle* yaitu sebagai berikut:

- 1. Soal-soal pada aplikasi akan selalu diacak sehingga pengguna bisa mengerjakan soal berulang-ulang.
- 2. Aplikasi ini dilengkapi audio untuk katakana dan hiragana.
- 3. Spesifikasi untuk membuka ini tidak terlalu tinggi karena aplikasi ini menggunakan syarat minimum Android 5.0 (*Lollipop*)

#### **5.3.2 Kekurangan Aplikasi**

Adapun kekurangan aplikasi sistem aplikasi pembelajaran bahasa Jepang berbasis android dengan implementasi algoritma fisher-yates shuffle yaitu sebagai berikut:

- 1. Aplikasi hanya bisa berjalan di platform android *(*tidak *multi platform).*
- 2. Aplikasi ini harus diakses dengan koneksi internet.
- 3. Pada aplikasi ini masih ada materi yang tidak lengkap.